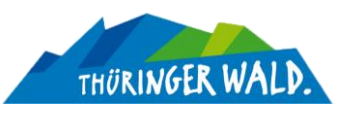

# WHITEPAPER | Neuer Veranstaltungskalender [www.thueringer-wald.com/veranstaltungen](https://www.thueringer-wald.com/veranstaltungen)

#### Präsent im Social Web und auf der Plattform

**Publizieren Sie Ihre Veranstaltungsdaten genau dort, wo Reichweite garantiert ist.**

• Ein Eintrag – 2 reichweitenstarke Publizierungen

#### Kurze Vorbetrachtungen

Viele Partner des Regionalverbund Thüringer Wald e.V. kennen sicher noch die Präsentation der Veranstaltungen im Format der "alten" Webseite (bis Dez. 2021). Auch die Veranstaltungsmeldung war über ein einfaches Formular (PDF) unkompliziert gehalten.

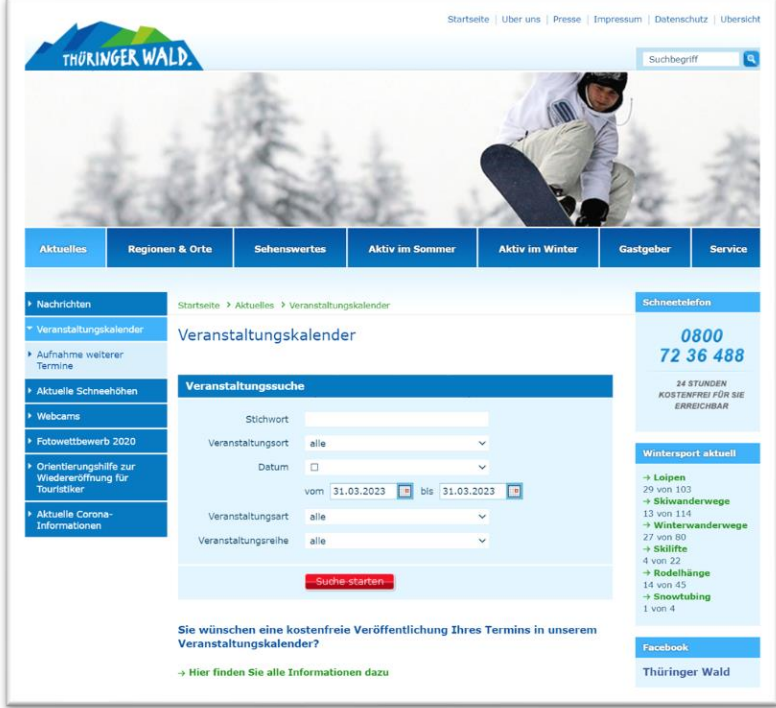

Seit der Umstellung der Webseite auf ein neues CMS und eine zentrale Datenbank (ThüCAT) ergaben sich zahlreiche Änderungen und im Veranstaltungs-Publizierungsbereich auch Einschränkungen. Eine kalendarische Auflistung mit Suchfunktion etc. gab es vorerst nicht. Auch durch die Anbindung anderer Datenquellen wurde die VA-Meldung und -Abbildung erschwert und teilweise verkompliziert.

Der Datenbankbetreiber und CMS-Geber des neuen Systems konnte leider keine fortgeführte Zusammenarbeit mit der Mediengruppe Thüringen realisieren, welche bislang für die Datenhaltung verantwortlich zeichnete. Durch viele regionale "Einzellösungen" für eigene Leistungsträger- und Regions-Webseiten wurde eine zentrale Abbildung (auch automatisiert) zusätzlich erschwert.

## **Wie also einen gemeinsamen Nenner finden?**

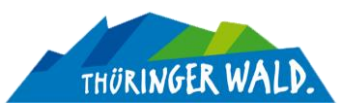

### 2 Fliegen – Eine Klappe

Viele unserer Tourismuspartner, Leistungsträger und Regionsverantwortliche betreiben bei Facebook erfolgreich eigene Präsenzen in Form von Unternehmens- oder Destinationsseiten und nutzen diesen Kanal um mit einer treuen und wachsenden Followerschaft sowie darüber hinaus regelmäßig aktuelle Informationen, Impressionen und Nachrichten zu übermitteln.

Veranstaltungsmeldungen machen dabei einen großen Anteil aus. Außerdem erleichtern es die mobilen Apps der Plattform, diese Informationen schnell und unkompliziert zu erstellen und zu publizieren. Häufig kommt es dabei zwar vor, dass einfache Beiträge mit hochgeladenen Flyer- oder Plakat-Bildern die Runde machen, viele Seiten und Präsenzen nutzen aber korrekterweise die Facebook-Interne Veranstaltungs-Funktion um ihre Datensätze korrekt und sehr reichweitenstark zu veröffentlichen. Außerdem lassen sich diese Einträge auf beliebigen Seiten integrieren und weiterverbreiten ohne das volkstümliche "Teilen" von Inhalten bemühen zu müssen.

#### **Auf dieser Vorgehensweise und Mechanik basiert ab sofort auch der neue und zentrale Veranstaltungskalender unserer Webseite [http://www.thueringer-wald.com/veranstaltungen.](http://www.thueringer-wald.com/veranstaltungen)**

Über eine gepufferte Schnittstelle greifen wir die Informationen des sozialen Netzwerks ab und können so die Einträge 1:1 und unkompliziert auf der eigenen Webseite ansprechend und kundenfreundlich darstellen. Für den Leistungsträger / Partner / Regionsvertreter entsteh dabei keine Mehrarbeit. Eine einfache **Verknüpfung (Co-Hosting)** unserer Destinations-Präsenz im Netzwerk (@regionalverbundthueringerwald oder per einfachem Name "Thüringer Wald") stellt den Bezug her.

Die Vorteile liegen auf der Hand:

- Zum einen kommt dem Inserenten wie bisher bekannt die Reichweite von Facebook mit seinen Followern und Abonnenten zugute.
- Zusätzlich erreicht man über das sog. **Co-Hosting** mit der eigenen VA-Meldung zusätzlich und nativ alle Follower der Seite "Thüringer Wald"
- Darüber hinaus wird die Veranstaltung mit Bild, Datum, Informationen, Ortsangabe und allem was dazu gehört automatisch in den neuen Kalender unserer Webseite eingetragen, ist volltextdurchsuchbar und kann von mehr als 8.000 Seitenaufrufern (nur dieser einen Unterseite ./veranstaltungen) pro Monat gefunden werden.

Das mächtige Feature des **CO-HOSTING**s nutzen viele unserer Partner schon seit geraumer Zeit und stellen so sicher, dass ihre VA-Meldungen auch über die "Grenzen" ihrer eigenen Facebook-Präsenz hinaus eine Vielzahl von potenziellen Interessenten erreichen.

Die sog. *Mitveranstalter-Nennung* hat dabei natürlich keinerlei Auswirkung auf die real-weltliche Verantwortlichkeit und Zuständigkeit für die Durchführung der Veranstaltung auch wenn Sie beispielsweise als Tourist-Information oder Stadtverwaltung Einträge publizieren. Im Netzwerk von META (Facebook) geht es ausschließlich um die angeschlossenen Publikationskanäle und -reichweite und die Abbildung für die Kunden und Gäste.

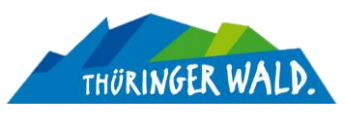

### Ihre Veranstaltungsmeldung

# **Per Smartphone**

Social Media findet vor allem mobil statt, so haben Sie natürlich auch die Möglichkeit Ihre Veranstaltungsmeldung schnell und einfach mit der Facebook-App zu erstellen.

Was brauche ich?

- Aktuelle Facebook-App
- Angemeldet mit dem Konto, welches die eigene Seite verwalten kann
- Auf dem Handy gespeichertes Bild (Querformat 16:9 idealerwesie) für die Veranstaltung
- 1. Starten Sie die Facebook-App und wechseln Sie auf die Startseite in ihren persönlichen Nachrichten-Feed. Stellen Sie sicher, dass Sie mit dem richtigen Konto (Inhaberschaft oder Redakteursrechte für die Seite angemeldet sind)

Klicken Sie auf ihr Profilicon oben rechts  $\Box$  und wechseln ins Verwaltungsmenü. Dort wählen Sie den Punt "Seiten" aus. Manchmal werden hier auch nur drei Striche  $\equiv$ (Burgermenü) angezeigt.

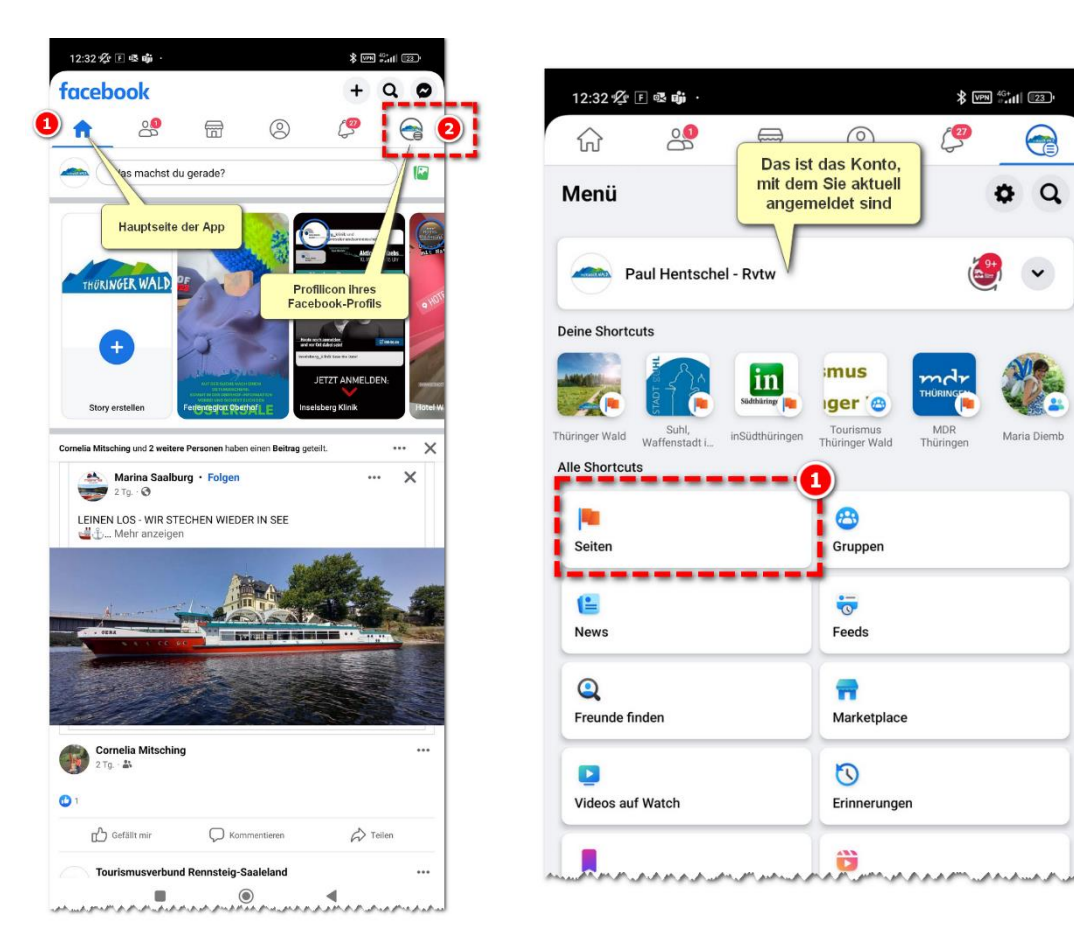

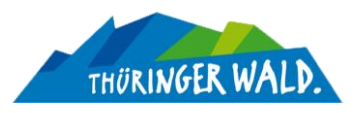

- 2. Unter der Überschrift "Seiten, die du verwaltest" wählen Sie die Seite aus, über welche die Veranstaltung publiziert werden soll.
- 3. Wechseln Sie auf der Startansicht der Seite zum Reiter Veranstaltungen. Falls Sie ihn nicht gleich sehen, wischen Sie die Reiterleiste nach links um die anderen Einträge anzuzeigen.

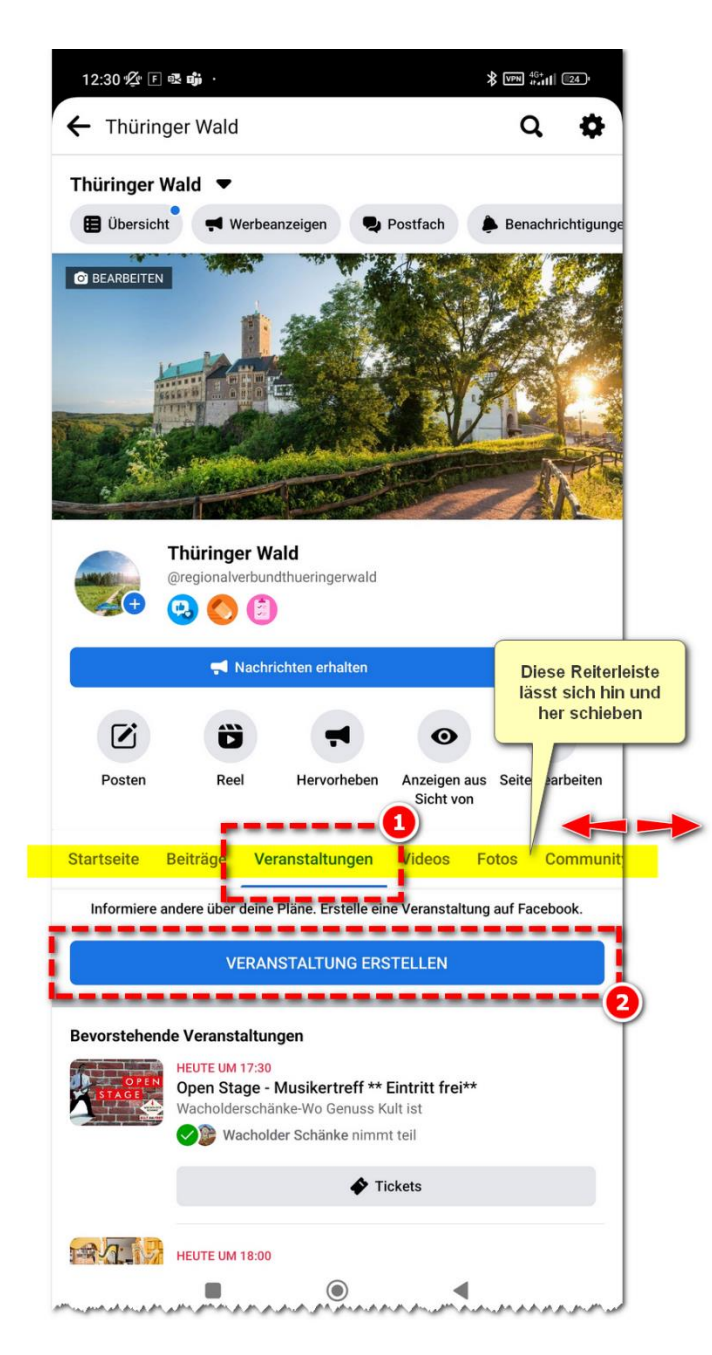

4. Tippen Sie auf den Blauen Button "Veranstaltung erstellen" – Jetzt können Sie alle Infos zur neuen Veranstaltungsmeldung eingeben.

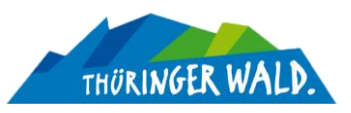

5. Tragen Sie die Daten Ihrer Veranstaltung ein und laden Sie ein Bild für den Datensatz hoch.

**Hinweis:** *Wenn Sie eine Veranstaltungsreihe anlegen möchten (z.B. ein Konzert, was mehrmals stattfindet oder eine Führung mit wiederkehrenden Terminen), legen Sie den Datensatz nur EINMAL an! Nach dem Publizieren können Sie (allerdings nur am PC) diesem Datensatz statt einem Start- und Enddatum beliebig viele Einzelne Tage und entsprechende Uhrzeiten zuweisen.*

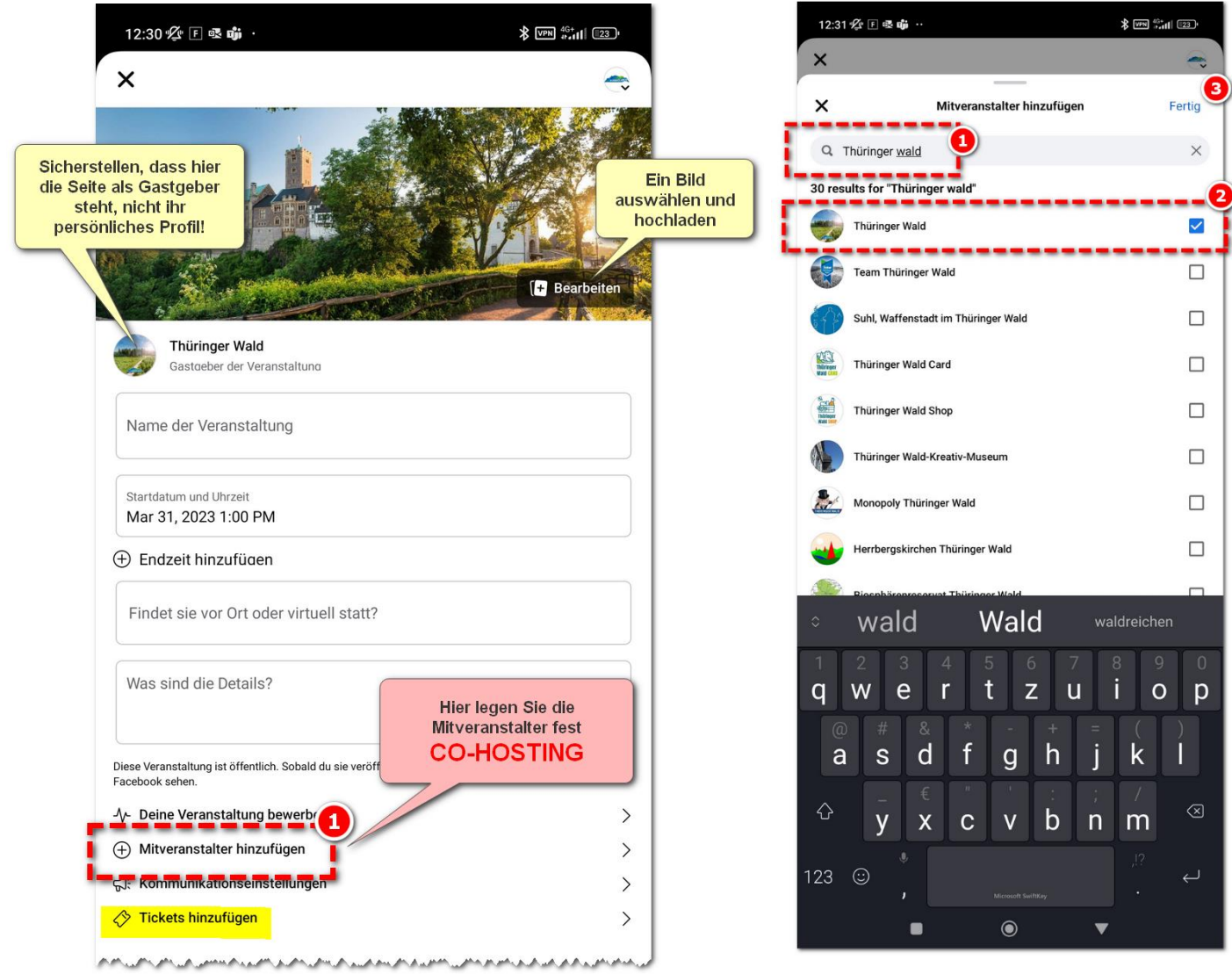

Auf dieser Seite finden Sie auch die Option "Mitveranstalter hinzufügen". Dahinter verbirgt sich das mächtige **CO-HOSTING**.

6. Geben Sie im folgenden Fenster einfach die Zeichenfolge "Thüringer Wald" ein und setzen Sie ein Häkchen bei unserer Seite (erkennbar am Logo) – Bestätigen Sie dann oben rechts mit "Fertig" – Sie können natürlich noch weitere Seiten als Mitveranstalter eintragen, wenn diese die Co-Host-Anfrage annehmen, kommt ihnen mit der Publizierung auch deren Reichweite zugute.

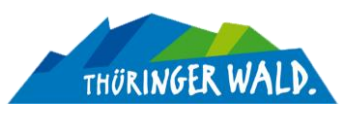

- 7. Am Ende können Sie über die Option "Tickets hinzufügen" eine beliebige URL zu einer Zielwebseite festlegen. Das musst nicht zwingend ein Ticketshop sein, sondern kann natürlich auch einfach eine Info-Page sein, die noch mehr VA-Informationen für Kunden und Gäste bereithält, als der einfache Beschreibungstext hier bei Facebook.
- 8. Wenn alle Informationen bereitgestellt sind, bestätigen Sie die VA-Meldung über den Button "Veranstaltung erstellen" am unteren Bildschirmrand. Ihr Datensatz wird daraufhin gespeichert und es wird ein automatischer Beitrag ihrer Seite erzeugt, den Ihre Abonnenten und Follower in ihrem Feed sehen. Ein nochmaliger Beitrag ist nicht nötig.

Außerdem erhalten wir beim Regionalverbund automatisch Bescheid über Ihre Mitveranstalter-Anfrage und bestätigen diese. Innerhalb von 24 h (Synchronisierung täglich um 13 Uhr) werden Ihre eingegeben VA-Daten in den Kalender der Webseite unter [www.thueringer-wald.com/veranstaltungen](http://www.thueringer-wald.com/veranstaltungen) übertragen.

Sie sehen, eine Veranstaltung als nativen Datensatz richtig anzulegen geht annähernd genauso schnell, wie das schreiben eines Beitrages mit dem abfotografierten Flyer oder Plakat. Davon sollten Sie zukünftig aber absehen, denn die Relevanzkurve (wie lange wird ein Inhalt meinen Followern angezeigt und wieviel Personen können darauf potenziell reagieren) eine normalen (Bild-)Beitrags ähnelt einer Gauss-Kurve, die nach einem schnell Anstieg auch einen genauso schnellen Abfall verzeichnet.

Die Relevanzkurve eines VA-Datensatzes bleibt dagegen bis zum Startpunkt der Veranstaltung stabil und flaut nur leicht ab.

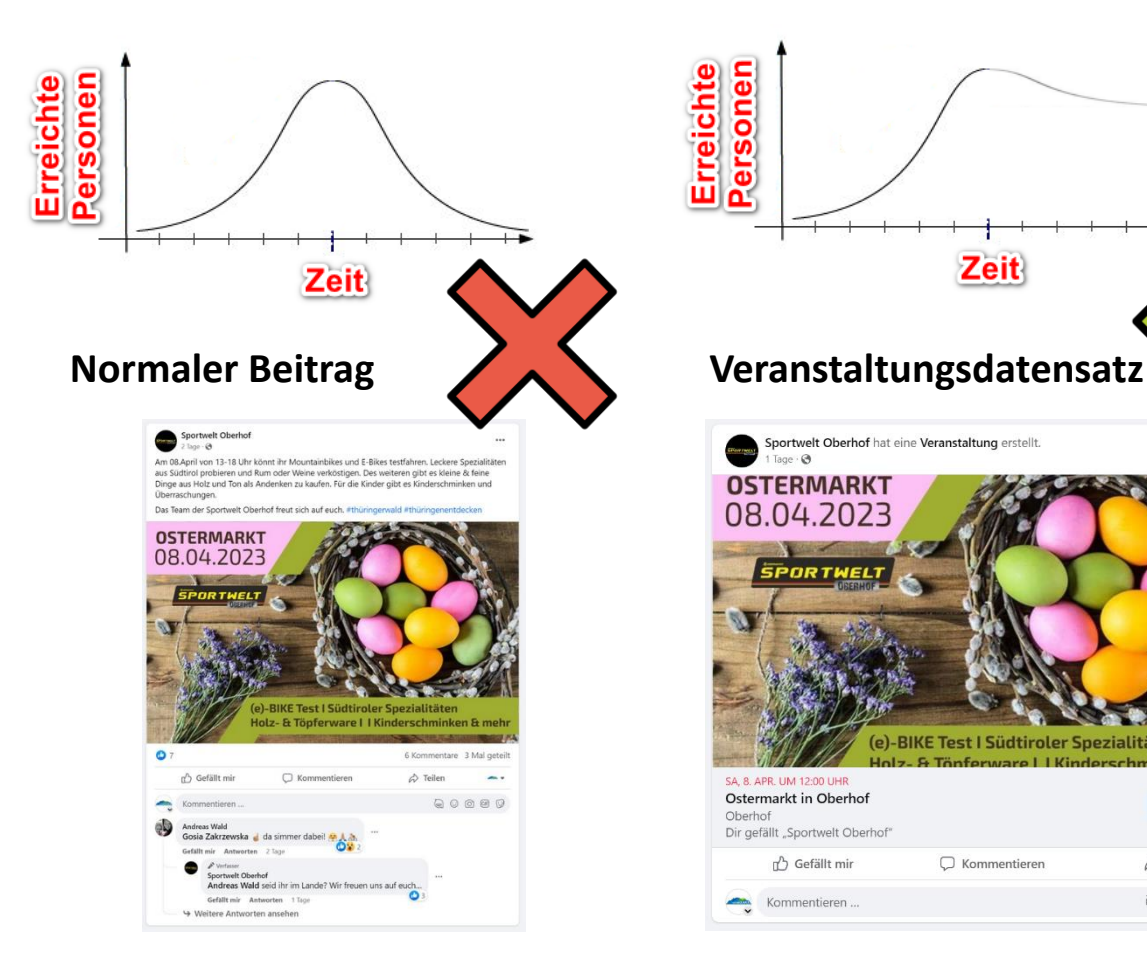

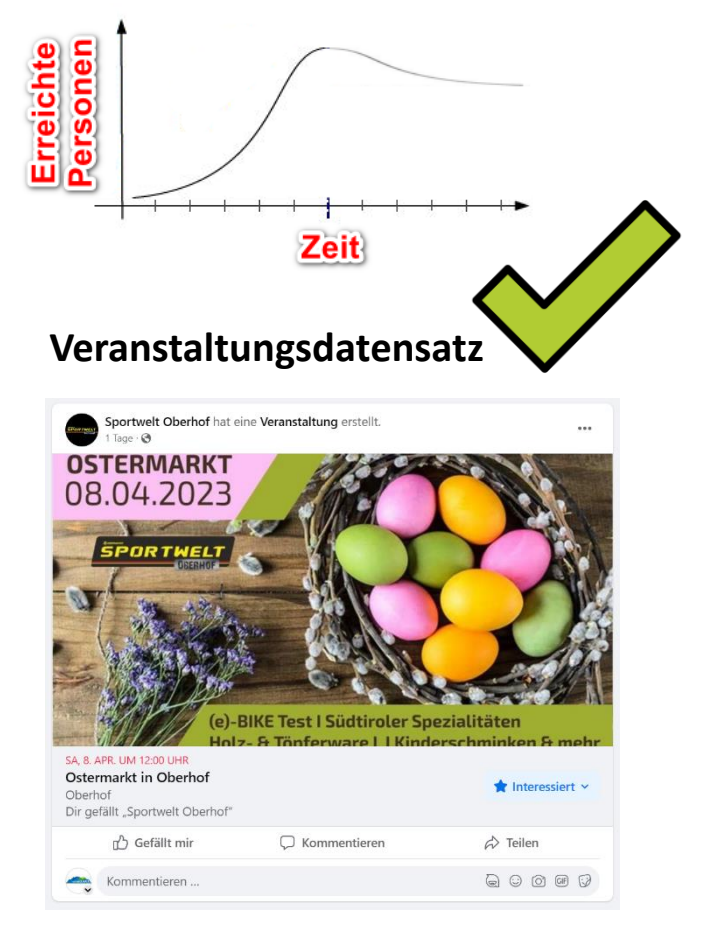

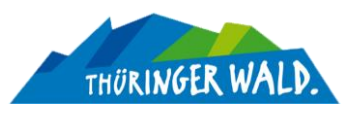

# **Am PC / Mac**

Auch über den "normalen" PC lassen sich im Handumdrehen Veranstaltungen bei Facebook anlegen. Der Zeitaufwand ist vergleichbar mit dem Schreiben eines normalen Beitrags, es lohnt sich also auch hier den "richtigen" Weg zu gehen und die Informationen zu Events datenkonform abzulegen.

Was brauche ich?

- Einen beliebigen, aktuellen Internetbrowser
- Auf [www.facebook.de](http://www.facebook.de/) Angemeldet mit dem Konto, welches die eigene Seite verwalten kann
- Auf dem Rechner gespeichertes Bild (Querformat 16:9 idealerweise) für die Veranstaltung
- 1. Loggen Sie sich bei Facebook mit ihrem Personenprofil ein, welches Verwaltungsrechte für die Zielseite besitzt und wechseln Sie auf die Startseite ihrer Facebook-Seite. Das funktioniert auch über die URL:

www.facebook.com/<IHRE PAGE ID>

<IHRE PAGE ID> ist dabei zu ersetzen durch die URL-Kennung ihrer Seite

2. Wechseln Sie in den Seitenreiter "Veranstaltungen" (1). Diesen Finden Sie entweder direkt eingeblendet oder unter dem DropDown "Mehr"(2). Danach klicken Sie auf "Neue Veranstaltung erstellen"(3)

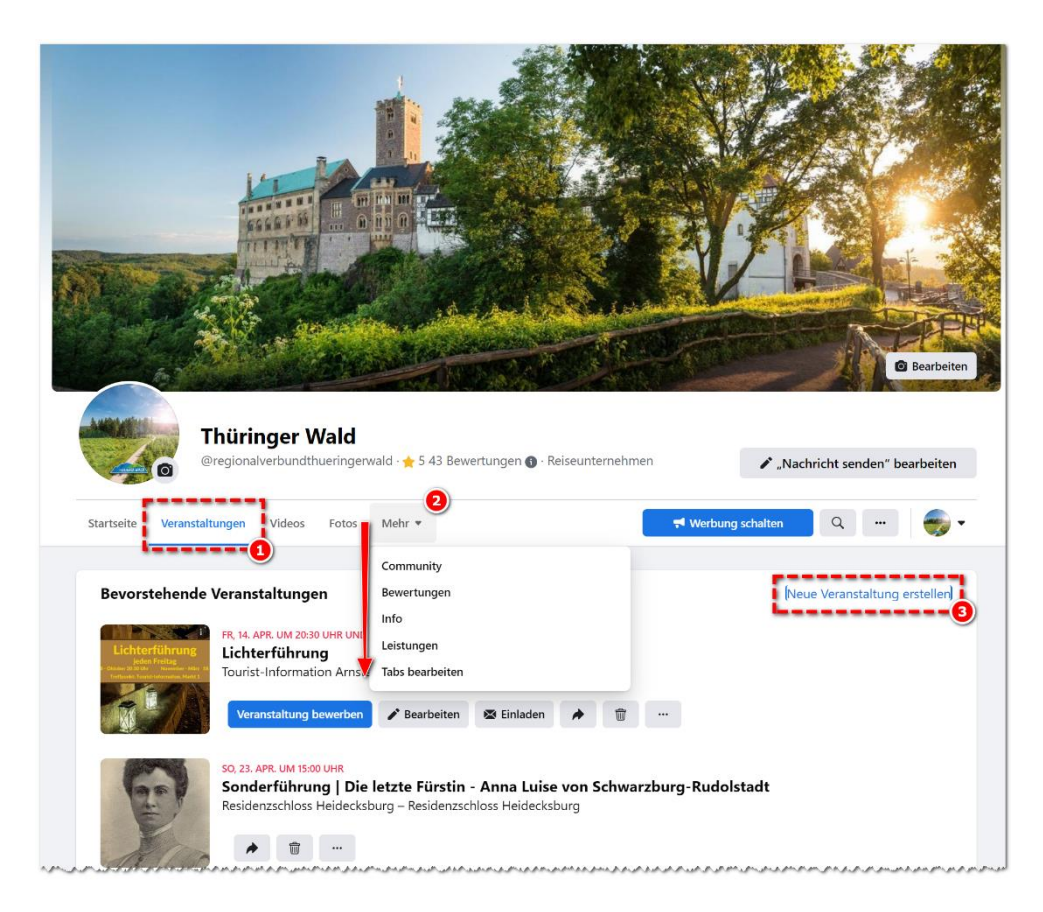

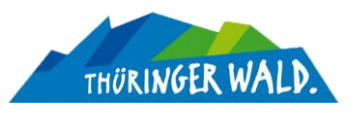

3. Tragen Sie die Daten zu Ihrer Veranstaltung ein und laden Sie das Bild für die VA hoch. Der Beschreibungstest in all seinen Ausführung ist ins Feld "Details" einzutragen. Dieser Text wird dann auch im automatisierten Feedbeitrag ihrer Seite angezeigt, sobald Sie die Veranstaltung speichern. Stellen Sie sicher, dass direkt unter dem Bild ihre Seite als Gastgeber angegeben ist.

Wenn Ihre Veranstaltung länger als an einem Tag stattfindet, legen Sie bitte ein Enddatum / -zeit fest (1).

Falls sich die Veranstaltung mit den gleichen Informationen wiederholt, legen Sie den Datensatz bitte nur EINMAL an. Über den Eingabepunkt "Veranstaltung wiederholen" (3) können Sie eine Frequenz (täglich / wöchentlich) festlegen. Falls die VA unregelmäßig wiederkehrend ist können Sie die einzelnen Tag mit individuellen Uhrzeiten nach dem Speichern des Datensatzes anpassen. Legen Sie im ersten Schritt hier nur den ersten Termin an. Wir erklären am Ende, wie Sie für einen Datensatz individuelle Daten eintragen.

Am wichtigsten ist allerdings der Punkt "Mitveranstalter hinzufügen". Hierunter verbirgt sich das sog. **CO-HOSTING**. Geben Sie hier einfach die Zeichenfolge "Thüringer Wald" ein und setzen Sie ein Häkchen bei unserer Seite (erkennbar am Logo) – Sie können natürlich noch weitere Seiten als Mitveranstalter eintragen, wenn diese die Co-Host-Anfrage annehmen, kommt ihnen mit der Publizierung auch deren Reichweite zugute.

Klicken Sie am Ende auf den Button "Veranstaltung erstellen"

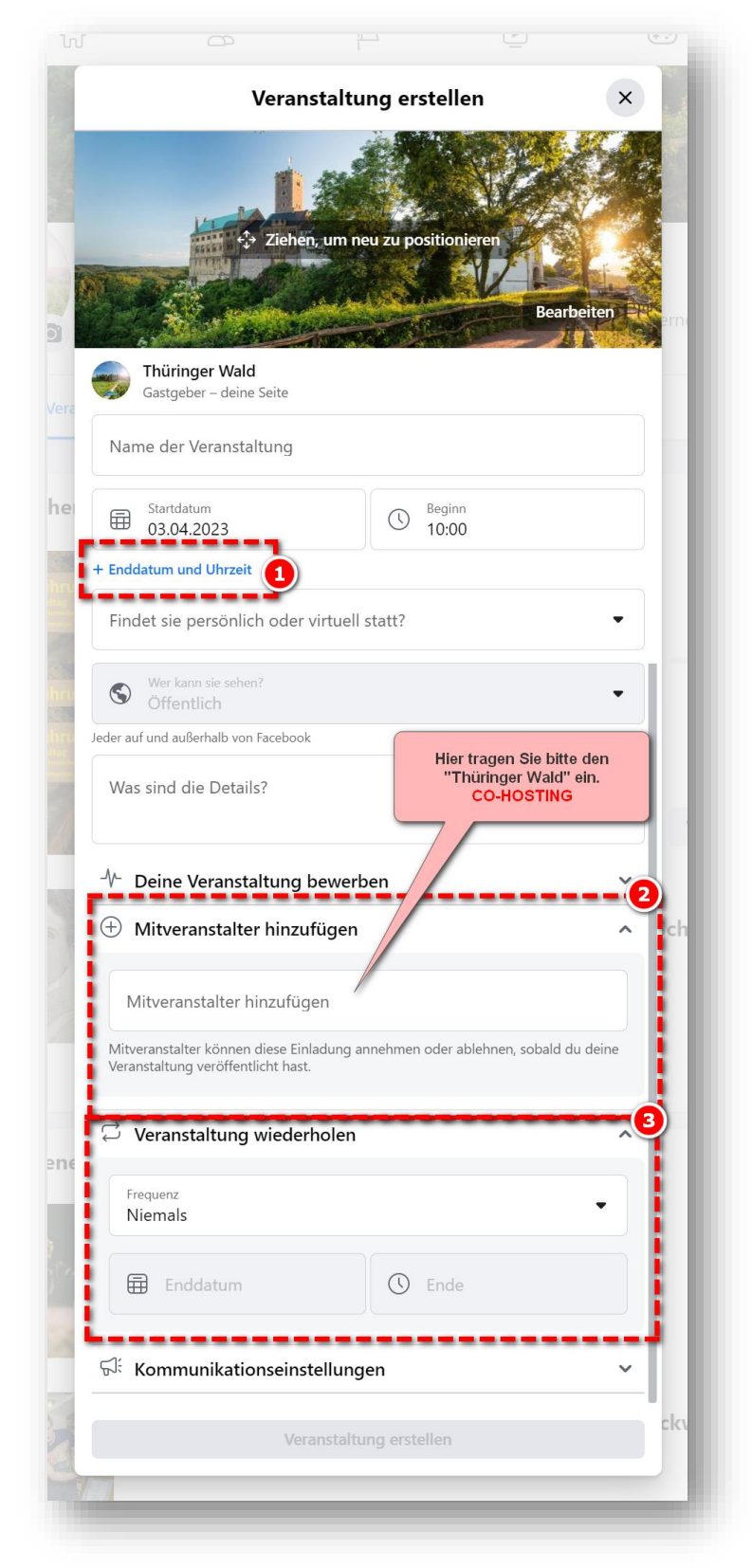

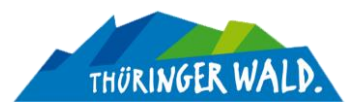

4. Danach sehen Sie den fertigen VA-Datensatz.

Falls die Veranstaltung wiederkehrt / sich wiederholt / ein oder x- weiters Mal stattfindet können Sie die VA-Tage und -Zeitpunkte individuell anpassen. Klicken Sie dazu auf "Bearbeiten" (1)

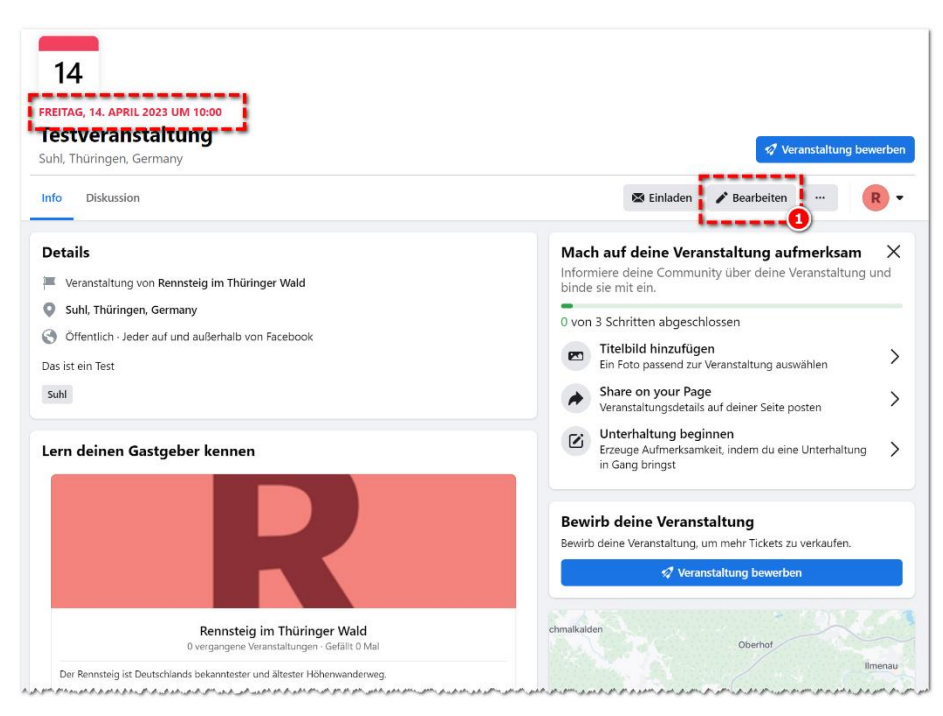

5. Auf der linken Seite öffnet sich die Marginalspalte. Klicken Sie hier auf "Wiederkehrende Veranstaltung" (1) und danach auf "Anpassen" (2).

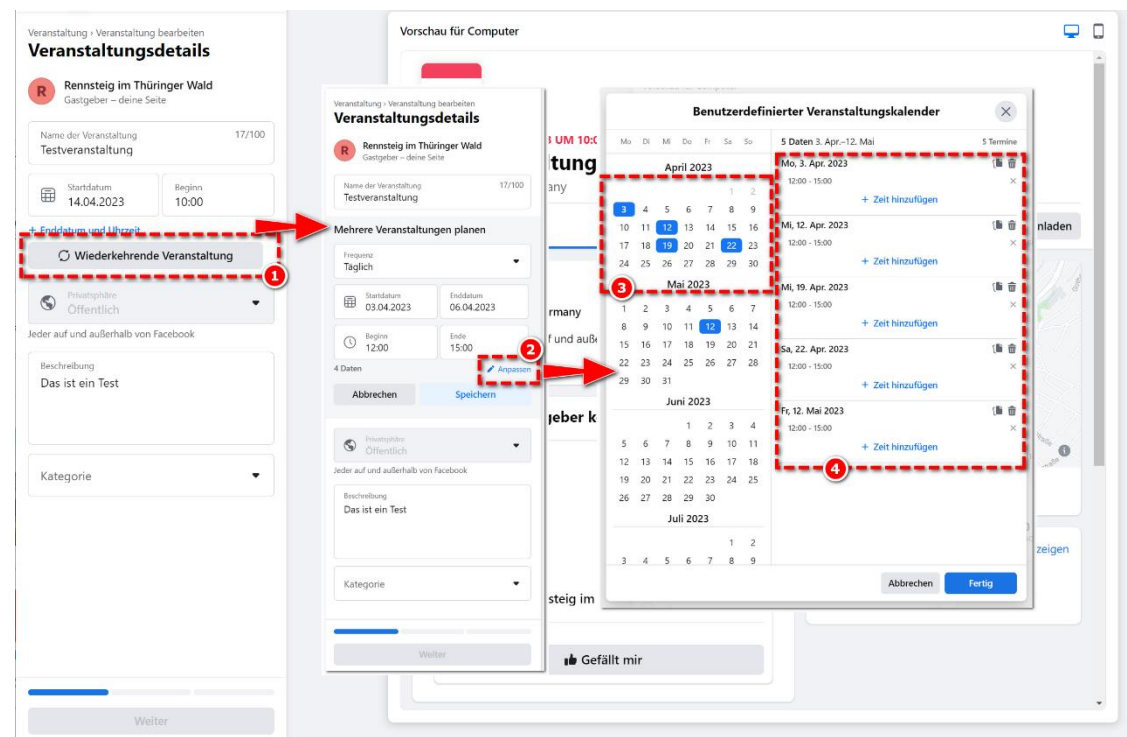

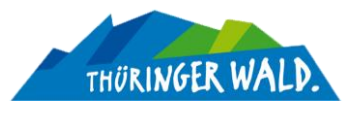

Hier können Sie einzelne Kalendertage auswählen (3) und für jeden Tag auch individuelle Zeiten festlegen (4).

6. Legen Sie in der linken Marginalspalte eine Kategorie (1) für die Veranstaltung fest und klicken Sie danach auf "Weiter" (2). Sie gelange zu zwei weiteren Einstellungsseiten auf denen Wie noch nachträgliche Anpassungen vornehmen können. Der letzte Abschnitt umfasst das Bild und in den "Veranstaltungseinstellungen finden Sie auch nachträglich noch die Option fürs Co-Hosting und die Mitveranstalterliste.

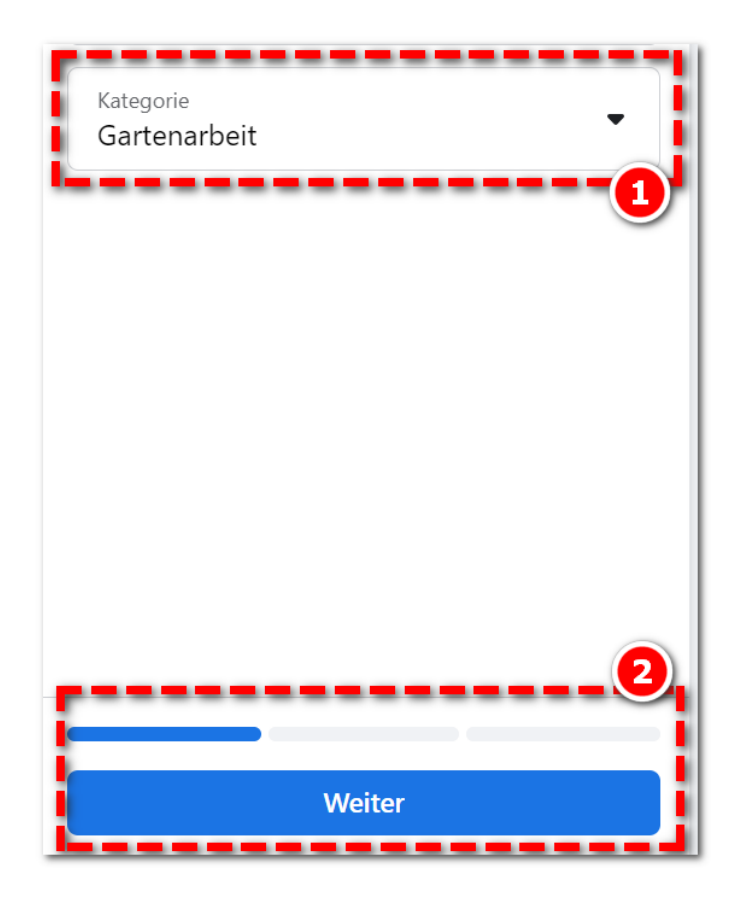

Bestätigen Sie am Ende mit "Aktualisieren"